# **Adafruit HID Library Documentation** *Release 1.0*

**Scott Shawcroft**

**Nov 27, 2018**

## **Contents**

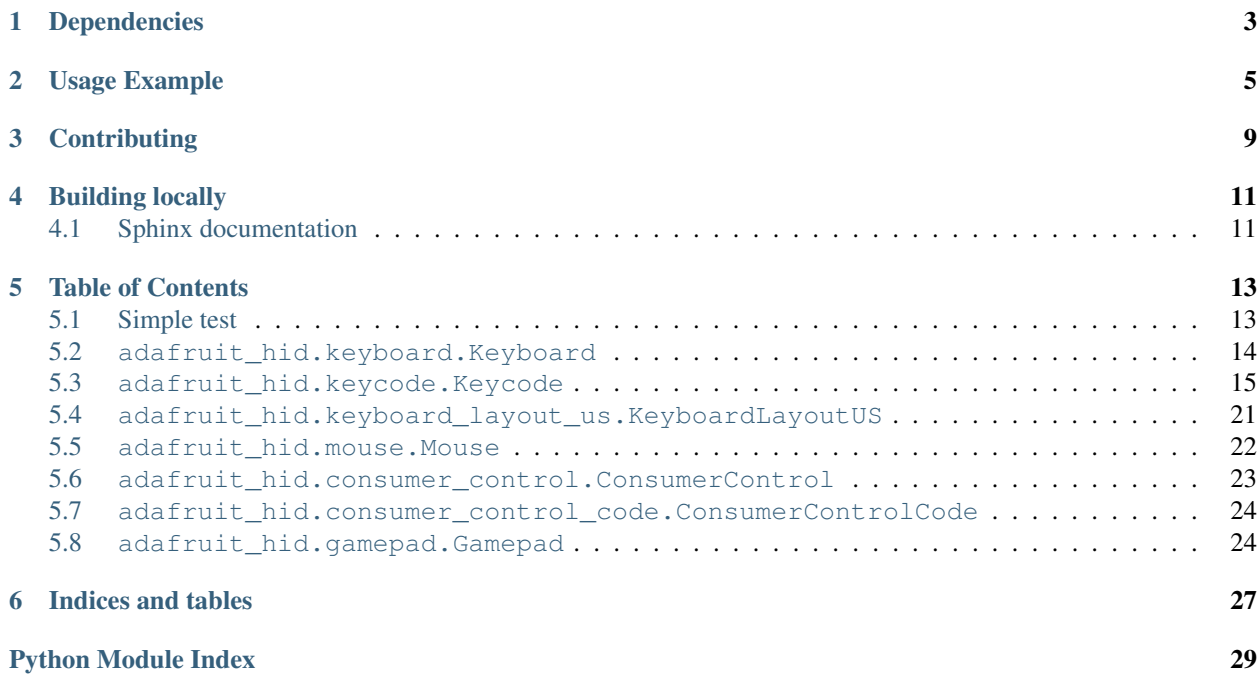

This driver simulates USB HID devices. Currently keyboard and mouse are implemented.

# Dependencies

<span id="page-6-0"></span>This driver depends on:

• [Adafruit CircuitPython](https://github.com/adafruit/circuitpython)

Please ensure all dependencies are available on the CircuitPython filesystem. This is easily achieved by downloading [the Adafruit library and driver bundle.](https://github.com/adafruit/Adafruit_CircuitPython_Bundle)

Usage Example

<span id="page-8-0"></span>The Keyboard class sends keypress reports for a USB keyboard device to the host.

The Keycode class defines USB HID keycodes to send using Keyboard.

```
from adafruit_hid.keyboard import Keyboard
from adafruit_hid.keycode import Keycode
# Set up a keyboard device.
kbd = Keyboard()
# Type lowercase 'a'. Presses the 'a' key and releases it.
kbd.send(Keycode.A)
# Type capital 'A'.
kbd.send(Keycode.SHIFT, Keycode.A)
# Type control-x.
kbd.send(Keycode.CONTROL, Keycode.X)
# You can also control press and release actions separately.
kbd.press(Keycode.CONTROL, Keycode.X)
kbd.release_all()
# Press and hold the shifted '1' key to get '!' (exclamation mark).
kbd.press(Keycode.SHIFT, Keycode.ONE)
# Release the ONE key and send another report.
kbd.release(Keycode.ONE)
# Press shifted '2' to get '@'.
kbd.press(Keycode.TWO)
# Release all keys.
kbd.release_all()
```
The KeyboardLayoutUS sends ASCII characters using keypresses. It assumes the host is set to accept keypresses from a US keyboard.

If the host is expecting a non-US keyboard, the character to key mapping provided by KeyboardLayoutUS will

not always be correct. Different keypresses will be needed in some cases. For instance, to type an 'A' on a French keyboard (AZERTY instead of QWERTY), Keycode. Q should be pressed.

Currently this package provides only KeyboardLayoutUS. More KeyboardLayout classes could be added to handle non-US keyboards and the different input methods provided by various operating systems.

```
from adafruit_hid.keyboard import Keyboard
from adafruit_hid.keyboard_layout_us import KeyboardLayoutUS
kbd = Keyboard()
layout = KeyboardLayoutUS (kbd)
# Type 'abc' followed by Enter (a newline).
layout.write('abc\n')
# Get the keycodes needed to type a '$'.
# The method will return (Keycode.SHIFT, Keycode.FOUR).
keycodes = layout.keycodes('§')
```
The Mouse class simulates a three-button mouse with a scroll wheel.

```
from adafruit_hid.mouse import Mouse
m = Mouse()
# Click the left mouse button.
m.click(Mouse.LEFT_BUTTON)
# Move the mouse diagonally to the upper left.
m. move (-100, -100, 0)# Roll the mouse wheel away from the user one unit.
# Amount scrolled depends on the host.
m. move (0, 0, -1)# Keyword arguments may also be used. Omitted arguments default to 0.
m. move (x=-100, y=-100)m.move(wheel=-1)
# Move the mouse while holding down the left button. (click-drag).
m.press(Mouse.LEFT_BUTTON)
m. move (x=50, y=20)m.release_all() \# or m.release(Mouse.LEFT_BUTTON)
```
The ConsumerControl class emulates consumer control devices such as remote controls, or the multimedia keys on certain keyboards.

*New in CircuitPython 3.0.*

```
from adafruit_hid.consumer_control import ConsumerControl
from adafruit_hid.consumer_control_code import ConsumerControlCode
cc = ConsumerControl()
# Raise volume.
cc.send(ConsumerControlCode.VOLUME_INCREMENT)
# Pause or resume playback.
cc.send(ConsumerControlCode.PLAY_PAUSE)
```
The Gamepad class emulates a two-joystick gamepad with 16 buttons.

*New in CircuitPython 3.0.*

```
from adafruit_hid.gamepad import Gamepad
gp = Gamepad()# Click gamepad buttons.
gp.click_buttons(1, 7)
# Move joysticks.
gp.move_joysticks(x=2, y=0, z=-20)
```
# **Contributing**

<span id="page-12-0"></span>Contributions are welcome! Please read our [Code of Conduct](https://github.com/adafruit/Adafruit_CircuitPython_hid/blob/master/CODE_OF_CONDUCT.md) before contributing to help this project stay welcoming.

Building locally

<span id="page-14-0"></span>To build this library locally you'll need to install the [circuitpython-build-tools](https://github.com/adafruit/circuitpython-build-tools) package.

```
python3 -m venv .env
source .env/bin/activate
pip install circuitpython-build-tools
```
Once installed, make sure you are in the virtual environment:

```
source .env/bin/activate
```
Then run the build:

```
circuitpython-build-bundles --filename_prefix adafruit-circuitpython-hid --library_
˓→location .
```
## <span id="page-14-1"></span>**4.1 Sphinx documentation**

Sphinx is used to build the documentation based on rST files and comments in the code. First, install dependencies (feel free to reuse the virtual environment from above):

```
python3 -m venv .env
source .env/bin/activate
pip install Sphinx sphinx-rtd-theme
```
Now, once you have the virtual environment activated:

```
cd docs
sphinx-build -E -W -b html . _build/html
```
This will output the documentation to docs/\_build/html. Open the index.html in your browser to view them. It will also (due to -W) error out on any warning like Travis will. This is a good way to locally verify it will pass.

### Table of Contents

### <span id="page-16-1"></span><span id="page-16-0"></span>**5.1 Simple test**

Ensure your device works with this simple test.

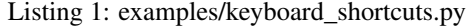

```
1 import time
2 import board
3 import digitalio
4 from adafruit_hid.keyboard import Keyboard
5 from adafruit_hid.keycode import Keycode
6
7 \midkbd = Keyboard()
8
9 # define buttons. these can be any physical switches/buttons, but the values
10 \# here work out-of-the-box with a CircuitPlayground Express' A and B buttons.
11 swap = digitalio.DigitalInOut (board.D4)
12 swap.direction = digitalio.Direction.INPUT
13 swap.pull = digitalio.Pull.DOWN
14
15 search = digitalio.DigitalInOut (board.D5)
16 search.direction = digitalio.Direction.INPUT
17 search.pull = digitalio.Pull.DOWN
18
19 while True:
20 # press ALT+TAB to swap windows
21 if swap.value:
22 kbd.send(Keycode.ALT, Keycode.TAB)
23
\mu \mu \mu press CTRL+K, which in a web browser will open the search dialog
25 elif search.value:
26 kbd.send(Keycode.CONTROL, Keycode.K)
27
```
(continues on next page)

(continued from previous page)

<span id="page-17-2"></span> $28$  time.sleep( $0.1$ )

```
Listing 2: examples/scroll.py
```

```
1 import time
2 import board
3 import digitalio
4 from adafruit_hid.mouse import Mouse
5
6 mouse = Mouse()
7
\ast # define buttons. these can be any physical switches/buttons, but the values
9 # here work out-of-the-box with a CircuitPlayground Express' A and B buttons.
10 \text{ up} = \text{digital} \cdot \text{Digital} \cdot \text{D} \cdot \text{Data} \cdot \text{D} \cdot \text{D}11 up.direction = digitalio.Direction.INPUT
12 \mid up.pull = digitatio. Pull. DOMN13
14 down = digitalio.DigitalInOut(board.D5)
15 down.direction = digitalio.Direction.INPUT
16 down.pull = digitalio.Pull.DOWN
17
18 while True:
19 # scroll up one unit (varies with host/OS)
20 if up.value:
21 mouse.move(wheel=1)
2223 # scroll down one unit (varies with host/OS)
24 elif down.value:
25 mouse.move(wheel=-1)
26
27 time.sleep(0.1)
```
### <span id="page-17-1"></span><span id="page-17-0"></span>**5.2 adafruit\_hid.keyboard.Keyboard**

```
• Author(s): Scott Shawcroft, Dan Halbert
```

```
class adafruit_hid.keyboard.Keyboard
    Send HID keyboard reports.
```

```
press(*keycodes)
```
Send a report indicating that the given keys have been pressed.

Parameters **keycodes** – Press these keycodes all at once.

Raises **[ValueError](https://docs.python.org/3.4/library/exceptions.html#ValueError)** – if more than six regular keys are pressed.

Keycodes may be modifiers or regular keys. No more than six regular keys may be pressed simultaneously.

Examples:

```
from adafruit_hid.keycode import Keycode
# Press ctrl-x.
kbd.press(Keycode.LEFT_CONTROL, Keycode.X)
# Or, more conveniently, use the CONTROL alias for LEFT_CONTROL:
```
(continues on next page)

(continued from previous page)

```
kbd.press(Keycode.CONTROL, Keycode.X)
# Press a, b, c keys all at once.
kbd.press(Keycode.A, Keycode.B, Keycode.C)
```
**release**(*\*keycodes*)

Send a USB HID report indicating that the given keys have been released.

Parameters **keycodes** – Release these keycodes all at once.

If a keycode to be released was not pressed, it is ignored.

Example:

```
# release SHIFT key
kbd.release(Keycode.SHIFT)
```
#### **release\_all**()

Release all pressed keys.

```
send(*keycodes)
```
Press the given keycodes and then release all pressed keys.

Parameters **keycodes** – keycodes to send together

#### <span id="page-18-1"></span><span id="page-18-0"></span>**5.3 adafruit\_hid.keycode.Keycode**

```
• Author(s): Scott Shawcroft, Dan Halbert
```

```
class adafruit_hid.keycode.Keycode
```
USB HID Keycode constants.

This list is modeled after the names for USB keycodes defined in [http://www.usb.org/developers/hidpage/Hut1\\_](http://www.usb.org/developers/hidpage/Hut1_12v2.pdf#page=58) [12v2.pdf#page=58.](http://www.usb.org/developers/hidpage/Hut1_12v2.pdf#page=58) THis list does not include every single code, but does include all the keys on a regular PC or Mac keyboard.

Remember that keycodes are the names for key *positions* on a US keyboard, and may not correspond to the character that you mean to send if you want to emulate non-US keyboard. For instance, on a French keyboard (AZERTY instead of QWERTY), the keycode for 'q' is used to indicate an 'a'. Likewise, 'y' represents 'z' on a German keyboard. This is historical: the idea was that the keycaps could be changed without changing the keycodes sent, so that different firmware was not needed for different variations of a keyboard.

```
A = 4
```
a and A

```
ALT = 226
```
Alias for LEFT\_ALT; Alt is also known as Option (Mac)

```
APPLICATION = 101
```
Application: also known as the Menu key (Windows)

**B = 5** b and B

**BACKSLASH = 49**

 $\setminus$  and  $\vert$ 

**BACKSPACE = 42**

Delete backward (Backspace)

```
C = 6
    c and C
CAPS_LOCK = 57
    Caps Lock
COMMA = 54
    , and \langleCOMMAND = 227
    Labeled as Command on Mac keyboards, with a clover glyph
CONTROL = 224
    Alias for LEFT_CONTROL
D = 7
    d and D
DELETE = 76
    Delete forward
DOWN_ARROW = 81
    Move the cursor down
E = 8
    e and E
EIGHT = 37
    8 and *
END = 77
    End (often moves to end of line)
ENTER = 40
    Enter (Return)
EQUALS = 46
    = and \rightarrow +
ESCAPE = 41
    Escape
F = 9
    f and F
F1 = 58
    Function key F1
F10 = 67
    Function key F10
F11 = 68
    Function key F11
F12 = 69
    Function key F12
F13 = 104
    Function key F13 (Mac)
F14 = 105
    Function key F14 (Mac)
```
#### <span id="page-20-0"></span>**F15 = 106** Function key F15 (Mac) **F16 = 107** Function key F16 (Mac) **F17 = 108** Function key F17 (Mac) **F18 = 109** Function key F18 (Mac) **F19 = 110** Function key F19 (Mac) **F2 = 59** Function key F2 **F3 = 60** Function key F3 **F4 = 61** Function key F4 **F5 = 62** Function key F5 **F6 = 63** Function key F6 **F7 = 64** Function key F7 **F8 = 65** Function key F8 **F9 = 66** Function key F9 **FIVE = 34** 5 and % **FORWARD\_SLASH = 56** / and ? **FOUR = 33** 4 and \$ **G = 10** g and G **GRAVE\_ACCENT = 53**  $\degree$  and  $\sim$ **GUI = 227** Alias for LEFT\_GUI; GUI is also known as the Windows key, Command (Mac), or Meta **H = 11** h and H

#### **HOME = 74**

Home (often moves to beginning of line)

<span id="page-21-0"></span>**I = 12** i and I **INSERT = 73** Insert **J = 13** j and J **K = 14** k and K **KEYPAD\_ASTERISK = 85** Keypad \* **KEYPAD\_BACKSLASH = 100** Keypad \ and  $\mid$  (Non-US) **KEYPAD\_EIGHT = 96** Keypad 8 and Up Arrow **KEYPAD\_ENTER = 88** Keypad Enter **KEYPAD\_EQUALS = 103**  $Keypad = (Mac)$ **KEYPAD\_FIVE = 93** Keypad 5 **KEYPAD\_FORWARD\_SLASH = 84** Keypad / **KEYPAD\_FOUR = 92** Keypad 4 and Left Arrow **KEYPAD\_MINUS = 86** Keyapd - **KEYPAD\_NINE = 97** Keypad 9 and PgUp **KEYPAD\_NUMLOCK = 83** Num Lock (Clear on Mac) **KEYPAD\_ONE = 89** Keypad 1 and End **KEYPAD\_PERIOD = 99** Keypad . and Del **KEYPAD\_PLUS = 87** Keypad + **KEYPAD\_SEVEN = 95** Keypad 7 and Home **KEYPAD\_SIX = 94** Keypad 6 and Right Arrow **KEYPAD\_THREE = 91** Keypad 3 and PgDn

```
KEYPAD_TWO = 90
    Keypad 2 and Down Arrow
KEYPAD_ZERO = 98
    Keypad 0 and Ins
L = 15
    l and L
LEFT_ALT = 226
    Alt modifier left of the spacebar
LEFT_ARROW = 80
    Move the cursor left
LEFT_BRACKET = 47
    [ and {
LEFT_CONTROL = 224
    Control modifier left of the spacebar
LEFT_GUI = 227
    GUI modifier left of the spacebar
LEFT_SHIFT = 225
    Shift modifier left of the spacebar
M = 16
    m and M
MINUS = 45
    - and \ddot{} -N = 17
    n and N
NINE = 38
    9 and (
O = 18
    o and O
ONE = 30
    1 and !
OPTION = 226
    Labeled as Option on some Mac keyboards
P = 19
    p and P
PAGE_DOWN = 78
    Go forward one page
PAGE_UP = 75
    Go back one page
PAUSE = 72
    Pause (Break)
PERIOD = 55
    . and >
```

```
POUND = 50
    # and ~ (Non-US keyboard)
POWER = 102
    Power (Mac)
PRINT_SCREEN = 70
    Print Screen (SysRq)
Q = 20
    q and Q
QUOTE = 52
     ' and "
R = 21
    r and R
RETURN = 40
    Alias for ENTER
RIGHT_ALT = 230
    Alt modifier right of the spacebar
RIGHT_ARROW = 79
    Move the cursor right
RIGHT_BRACKET = 48
    ] and }
RIGHT_CONTROL = 228
    Control modifier right of the spacebar
RIGHT_GUI = 231
    GUI modifier right of the spacebar
RIGHT_SHIFT = 229
    Shift modifier right of the spacebar
S = 22
    s and S
SCROLL_LOCK = 71
    Scroll Lock
SEMICOLON = 51
    ; and :
SEVEN = 36
    7 and &
SHIFT = 225
    Alias for LEFT_SHIFT
SIX = 35
    6 and \hat{}SPACE = 44
    Alias for SPACEBAR
SPACEBAR = 44
    Spacebar
```

```
T = 23
    t and T
TAB = 43
    Tab and Backtab
THREE = 32
    3 and #
TWO = 31
    2 and @
U = 24
    u and U
UP_ARROW = 82
    Move the cursor up
V = 25
    v and V
W = 26
    w and W
WINDOWS = 227
    Labeled with a Windows logo on Windows keyboards
X = 27
    x and X
Y = 28
    y and Y
Z = 29
    z and Z
ZERO = 39
    0 and )
classmethod modifier_bit(keycode)
    Return the modifer bit to be set in an HID keycode report if this is a modifier key; otherwise return 0.
```
## <span id="page-24-1"></span><span id="page-24-0"></span>**5.4 adafruit\_hid.keyboard\_layout\_us.KeyboardLayoutUS**

```
• Author(s): Dan Halbert
```

```
class adafruit_hid.keyboard_layout_us.KeyboardLayoutUS(keyboard)
     Map ASCII characters to appropriate keypresses on a standard US PC keyboard.
```
Non-ASCII characters and most control characters will raise an exception.

```
keycodes(char)
```
Return a tuple of keycodes needed to type the given character.

Parameters char (str of length one.) - A single ASCII character in a string.

Returns tuple of Keycode keycodes.

Raises **[ValueError](https://docs.python.org/3.4/library/exceptions.html#ValueError)** – if char is not ASCII or there is no keycode for it.

Examples:

```
# Returns (Keycode.TAB,)
keycodes(' ')
# Returns (Keycode.A,)
keycode('a')
# Returns (Keycode.SHIFT, Keycode.A)
keycode('A')
# Raises ValueError because it's a accented e and is not ASCII
keycode('é')
```
**write**(*string*)

Type the string by pressing and releasing keys on my keyboard.

Parameters **string** – A string of ASCII characters.

Raises **[ValueError](https://docs.python.org/3.4/library/exceptions.html#ValueError)** – if any of the characters are not ASCII or have no keycode (such as some control characters).

Example:

```
# Write abc followed by Enter to the keyboard
layout.write('abc\n')
```
#### <span id="page-25-1"></span><span id="page-25-0"></span>**5.5 adafruit\_hid.mouse.Mouse**

```
• Author(s): Dan Halbert
```

```
class adafruit_hid.mouse.Mouse
```
Send USB HID mouse reports.

```
LEFT_BUTTON = 1
    Left mouse button.
```
**MIDDLE\_BUTTON = 4** Middle mouse button.

**RIGHT\_BUTTON = 2** Right mouse button.

#### **click**(*buttons*)

Press and release the given mouse buttons.

Parameters **buttons** – a bitwise-or'd combination of LEFT\_BUTTON, MIDDLE\_BUTTON, and RIGHT\_BUTTON.

Examples:

```
# Click the left button.
m.click(Mouse.LEFT_BUTTON)
# Double-click the left button.
m.click(Mouse.LEFT_BUTTON)
m.click(Mouse.LEFT_BUTTON)
```

```
\textbf{move}(x=0, y=0, wheel=0)
```
Move the mouse and turn the wheel as directed.

#### Parameters

• **x** – Move the mouse along the x axis. Negative is to the left, positive is to the right.

- <span id="page-26-2"></span>• **y** – Move the mouse along the y axis. Negative is upwards on the display, positive is downwards.
- **wheel** Rotate the wheel this amount. Negative is toward the user, positive is away from the user. The scrolling effect depends on the host.

Examples:

```
# Move 100 to the left. Do not move up and down. Do not roll the scroll wheel.
m. move (-100, 0, 0)# Same, with keyword arguments.
m. move (x=-100)# Move diagonally to the upper right.
m.move(50, 20)
# Same.
m. move (x=50, y=-20)# Roll the mouse wheel away from the user.
m.move(wheel=1)
```
#### **press**(*buttons*)

Press the given mouse buttons.

Parameters **buttons** – a bitwise-or'd combination of LEFT\_BUTTON, MIDDLE\_BUTTON, and RIGHT\_BUTTON.

#### Examples:

```
# Press the left button.
m.press(Mouse.LEFT_BUTTON)
# Press the left and right buttons simultaneously.
m.press(Mouse.LEFT_BUTTON | Mouse.RIGHT_BUTTON)
```
#### **release**(*buttons*)

Release the given mouse buttons.

Parameters **buttons** – a bitwise-or'd combination of LEFT\_BUTTON, MIDDLE\_BUTTON, and RIGHT\_BUTTON.

#### **release\_all**()

Release all the mouse buttons.

#### <span id="page-26-1"></span><span id="page-26-0"></span>**5.6 adafruit\_hid.consumer\_control.ConsumerControl**

```
• Author(s): Dan Halbert
```
**class** adafruit\_hid.consumer\_control.**ConsumerControl**

Send ConsumerControl code reports, used by multimedia keyboards, remote controls, etc.

*New in CircuitPython 3.0.*

#### **send**(*consumer\_code*)

Send a report to do the specified consumer control action, and then stop the action (so it will not repeat).

#### Parameters **consumer\_code** – a 16-bit consumer control code.

Examples:

```
from adafruit_hid.consumer_control_code import ConsumerControlCode
# Raise volume.
consumer_control.send(ConsumerControlCode.VOLUME_INCREMENT)
# Advance to next track (song).
consumer_control.send(ConsumerControlCode.SCAN_NEXT_TRACK)
```
### <span id="page-27-2"></span><span id="page-27-0"></span>**5.7 adafruit\_hid.consumer\_control\_code.ConsumerControlCode**

```
• Author(s): Dan Halbert
```

```
class adafruit_hid.consumer_control_code.ConsumerControlCode
    USB HID Consumer Control Device constants.
```
This list includes a few common consumer control codes from [http://www.usb.org/developers/hidpage/Hut1\\_](http://www.usb.org/developers/hidpage/Hut1_12v2.pdf#page=75) [12v2.pdf#page=75.](http://www.usb.org/developers/hidpage/Hut1_12v2.pdf#page=75)

*New in CircuitPython 3.0.*

**EJECT = 184** Eject

```
FAST_FORWARD = 179
    Fast Forward
```
**MUTE = 226** Mute

**PLAY\_PAUSE = 205** Play/Pause toggle

```
RECORD = 178
    Record
```

```
REWIND = 180
    Rewind
```
**SCAN\_NEXT\_TRACK = 181** Skip to next track

**SCAN\_PREVIOUS\_TRACK = 182** Go back to previous track

**STOP = 183** Stop

**VOLUME\_DECREMENT = 234** Decrease volume

**VOLUME\_INCREMENT = 233** Increase volume

#### <span id="page-27-3"></span><span id="page-27-1"></span>**5.8 adafruit\_hid.gamepad.Gamepad**

• Author(s): Dan Halbert

#### <span id="page-28-0"></span>**class** adafruit\_hid.gamepad.**Gamepad**

Emulate a generic gamepad controller with 16 buttons, numbered 1-16, and two joysticks, one controlling  $x$ and ``y values, and the other controlling z and  $r_z$  (z rotation or Rz) values.

The joystick values could be interpreted differently by the receiving program: those are just the names used here. The joystick values are in the range -127 to 127.

**click\_buttons**(*\*buttons*)

Press and release the given buttons.

```
move_joysticks(x=None, y=None, z=None, r_z=None)
```
Set and send the given joystick values. The joysticks will remain set with the given values until changed

One joystick provides x and y values, and the other provides z and  $r_ z$  (z rotation). Any values left as None will not be changed.

All values must be in the range -127 to 127 inclusive.

Examples:

```
# Change x and y values only.
gp.move_joysticks(x=100, y=-50)
# Reset all joystick values to center position.
gp.move_joysticks(0, 0, 0, 0)
```
#### **press\_buttons**(*\*buttons*)

Press and hold the given buttons.

```
release_all_buttons()
    Release all the buttons.
```

```
release_buttons(*buttons)
```
Release the given buttons.

#### **reset\_all**()

Release all buttons and set joysticks to zero.

Indices and tables

- <span id="page-30-0"></span>• genindex
- modindex
- search

## Python Module Index

<span id="page-32-0"></span>a

adafruit\_hid.consumer\_control, [23](#page-26-1) adafruit\_hid.consumer\_control\_code, [24](#page-27-2) adafruit\_hid.gamepad, [24](#page-27-3) adafruit\_hid.keyboard, [14](#page-17-1) adafruit\_hid.keyboard\_layout\_us, [21](#page-24-1) adafruit\_hid.keycode, [15](#page-18-1) adafruit\_hid.mouse, [22](#page-25-1)

## Index

## A

A (adafruit\_hid.keycode.Keycode attribute), [15](#page-18-2) adafruit\_hid.consumer\_control (module), [23](#page-26-2) adafruit\_hid.consumer\_control\_code (module), [24](#page-27-4) adafruit\_hid.gamepad (module), [24](#page-27-4) adafruit\_hid.keyboard (module), [14](#page-17-2) adafruit\_hid.keyboard\_layout\_us (module), [21](#page-24-2) adafruit\_hid.keycode (module), [15](#page-18-2) adafruit\_hid.mouse (module), [22](#page-25-2) ALT (adafruit\_hid.keycode.Keycode attribute), [15](#page-18-2) APPLICATION (adafruit\_hid.keycode.Keycode attribute), [15](#page-18-2)

## B

B (adafruit hid.keycode.Keycode attribute), [15](#page-18-2) BACKSLASH (adafruit\_hid.keycode.Keycode attribute), [15](#page-18-2) BACKSPACE (adafruit\_hid.keycode.Keycode attribute), [15](#page-18-2)

## C

C (adafruit\_hid.keycode.Keycode attribute), [16](#page-19-0) CAPS\_LOCK (adafruit\_hid.keycode.Keycode attribute), [16](#page-19-0) click() (adafruit\_hid.mouse.Mouse method), [22](#page-25-2) click buttons() (adafruit hid.gamepad.Gamepad method), [25](#page-28-0) COMMA (adafruit\_hid.keycode.Keycode attribute), [16](#page-19-0) COMMAND (adafruit\_hid.keycode.Keycode attribute), [16](#page-19-0) ConsumerControl (class in adafruit\_hid.consumer\_control), [23](#page-26-2) ConsumerControlCode (class in adafruit\_hid.consumer\_control\_code), [24](#page-27-4) CONTROL (adafruit\_hid.keycode.Keycode attribute), [16](#page-19-0)

## D

D (adafruit\_hid.keycode.Keycode attribute), [16](#page-19-0) DELETE (adafruit\_hid.keycode.Keycode attribute), [16](#page-19-0) DOWN\_ARROW (adafruit\_hid.keycode.Keycode attribute), [16](#page-19-0)

#### E

E (adafruit\_hid.keycode.Keycode attribute), [16](#page-19-0) EIGHT (adafruit\_hid.keycode.Keycode attribute), [16](#page-19-0) EJECT (adafruit\_hid.consumer\_control\_code.ConsumerControlCode attribute), [24](#page-27-4) END (adafruit\_hid.keycode.Keycode attribute), [16](#page-19-0) ENTER (adafruit\_hid.keycode.Keycode attribute), [16](#page-19-0) EQUALS (adafruit\_hid.keycode.Keycode attribute), [16](#page-19-0) ESCAPE (adafruit\_hid.keycode.Keycode attribute), [16](#page-19-0)

#### F

F (adafruit\_hid.keycode.Keycode attribute), [16](#page-19-0) F1 (adafruit\_hid.keycode.Keycode attribute), [16](#page-19-0) F10 (adafruit\_hid.keycode.Keycode attribute), [16](#page-19-0) F11 (adafruit\_hid.keycode.Keycode attribute), [16](#page-19-0) F12 (adafruit\_hid.keycode.Keycode attribute), [16](#page-19-0) F13 (adafruit\_hid.keycode.Keycode attribute), [16](#page-19-0) F14 (adafruit\_hid.keycode.Keycode attribute), [16](#page-19-0) F15 (adafruit\_hid.keycode.Keycode attribute), [16](#page-19-0) F16 (adafruit\_hid.keycode.Keycode attribute), [17](#page-20-0) F17 (adafruit\_hid.keycode.Keycode attribute), [17](#page-20-0) F18 (adafruit\_hid.keycode.Keycode attribute), [17](#page-20-0) F19 (adafruit\_hid.keycode.Keycode attribute), [17](#page-20-0) F2 (adafruit\_hid.keycode.Keycode attribute), [17](#page-20-0) F3 (adafruit\_hid.keycode.Keycode attribute), [17](#page-20-0) F4 (adafruit\_hid.keycode.Keycode attribute), [17](#page-20-0) F5 (adafruit\_hid.keycode.Keycode attribute), [17](#page-20-0) F6 (adafruit\_hid.keycode.Keycode attribute), [17](#page-20-0) F7 (adafruit\_hid.keycode.Keycode attribute), [17](#page-20-0) F8 (adafruit\_hid.keycode.Keycode attribute), [17](#page-20-0) F9 (adafruit\_hid.keycode.Keycode attribute), [17](#page-20-0) FAST\_FORWARD (adafruit\_hid.consumer\_control\_code.ConsumerContro attribute), [24](#page-27-4) FIVE (adafruit\_hid.keycode.Keycode attribute), [17](#page-20-0) FORWARD\_SLASH (adafruit\_hid.keycode.Keycode attribute), [17](#page-20-0)

FOUR (adafruit\_hid.keycode.Keycode attribute), [17](#page-20-0)

### G

G (adafruit\_hid.keycode.Keycode attribute), [17](#page-20-0) Gamepad (class in adafruit\_hid.gamepad), [24](#page-27-4) GRAVE\_ACCENT (adafruit\_hid.keycode.Keycode attribute), [17](#page-20-0) GUI (adafruit\_hid.keycode.Keycode attribute), [17](#page-20-0)

### H

H (adafruit\_hid.keycode.Keycode attribute), [17](#page-20-0) HOME (adafruit hid.keycode.Keycode attribute), [17](#page-20-0)

#### I

I (adafruit\_hid.keycode.Keycode attribute), [17](#page-20-0) INSERT (adafruit\_hid.keycode.Keycode attribute), [18](#page-21-0)

#### J

J (adafruit\_hid.keycode.Keycode attribute), [18](#page-21-0)

## K

K (adafruit\_hid.keycode.Keycode attribute), [18](#page-21-0) Keyboard (class in adafruit hid.keyboard), [14](#page-17-2) KeyboardLayoutUS (class in adafruit\_hid.keyboard\_layout\_us), [21](#page-24-2) Keycode (class in adafruit\_hid.keycode), [15](#page-18-2) keycodes() (adafruit\_hid.keyboard\_layout\_us.KeyboardLay&#US\_GUI (adafruit\_hid.keycode.Keycode attribute), [19](#page-22-0) method), [21](#page-24-2) KEYPAD\_ASTERISK (adafruit\_hid.keycode.Keycode attribute), [18](#page-21-0) KEYPAD\_BACKSLASH (adafruit\_hid.keycode.Keycode attribute), [18](#page-21-0) KEYPAD\_EIGHT (adafruit\_hid.keycode.Keycode attribute), [18](#page-21-0) KEYPAD\_ENTER (adafruit\_hid.keycode.Keycode\_attribute), [18](#page-21-0) KEYPAD\_EQUALS (adafruit\_hid.keycode.Keycode\_attribute), [18](#page-21-0) KEYPAD\_FIVE (adafruit\_hid.keycode.Keycode attribute), [18](#page-21-0) KEYPAD\_FORWARD\_SLASH (adafruit\_hid.keycode.Keycode attribute), [18](#page-21-0) KEYPAD\_FOUR (adafruit\_hid.keycode.Keycode attribute), [18](#page-21-0) KEYPAD\_MINUS (adafruit\_hid.keycode.Keycode attribute), [18](#page-21-0) KEYPAD\_NINE (adafruit\_hid.keycode.Keycode attribute), [18](#page-21-0) KEYPAD\_NUMLOCK (adafruit\_hid.keycode.Keycode attribute), [18](#page-21-0) KEYPAD\_ONE (adafruit\_hid.keycode.Keycode attribute), [18](#page-21-0)

- KEYPAD\_PERIOD (adafruit\_hid.keycode.Keycode\_attribute), [18](#page-21-0)
- KEYPAD\_PLUS (adafruit\_hid.keycode.Keycode attribute), [18](#page-21-0)
- KEYPAD\_SEVEN (adafruit\_hid.keycode.Keycode attribute), [18](#page-21-0)
- KEYPAD\_SIX (adafruit\_hid.keycode.Keycode attribute), [18](#page-21-0)
- KEYPAD\_THREE (adafruit\_hid.keycode.Keycode\_attribute), [18](#page-21-0)
- KEYPAD\_TWO (adafruit\_hid.keycode.Keycode attribute), [18](#page-21-0)
- KEYPAD\_ZERO (adafruit\_hid.keycode.Keycode attribute), [19](#page-22-0)

#### L

- L (adafruit\_hid.keycode.Keycode attribute), [19](#page-22-0)
- LEFT\_ALT (adafruit\_hid.keycode.Keycode attribute), [19](#page-22-0)
- LEFT\_ARROW (adafruit\_hid.keycode.Keycode attribute), [19](#page-22-0)
- LEFT\_BRACKET (adafruit\_hid.keycode.Keycode attribute), [19](#page-22-0)
- LEFT\_BUTTON (adafruit\_hid.mouse.Mouse\_attribute), [22](#page-25-2)
- LEFT\_CONTROL (adafruit\_hid.keycode.Keycode attribute), [19](#page-22-0)
- 

LEFT\_SHIFT (adafruit\_hid.keycode.Keycode\_attribute), [19](#page-22-0)

#### M

- M (adafruit\_hid.keycode.Keycode attribute), [19](#page-22-0) MIDDLE\_BUTTON (adafruit\_hid.mouse.Mouse attribute), [22](#page-25-2)
- MINUS (adafruit\_hid.keycode.Keycode attribute), [19](#page-22-0)
- modifier\_bit() (adafruit\_hid.keycode.Keycode class method), [21](#page-24-2)
- Mouse (class in adafruit\_hid.mouse), [22](#page-25-2)
- move() (adafruit\_hid.mouse.Mouse method), [22](#page-25-2)

move\_joysticks() (adafruit\_hid.gamepad.Gamepad method), [25](#page-28-0)

MUTE (adafruit\_hid.consumer\_control\_code.ConsumerControlCode attribute), [24](#page-27-4)

### N

N (adafruit\_hid.keycode.Keycode attribute), [19](#page-22-0) NINE (adafruit\_hid.keycode.Keycode attribute), [19](#page-22-0)

O

O (adafruit\_hid.keycode.Keycode attribute), [19](#page-22-0) ONE (adafruit\_hid.keycode.Keycode attribute), [19](#page-22-0) OPTION (adafruit\_hid.keycode.Keycode attribute), [19](#page-22-0)

### P

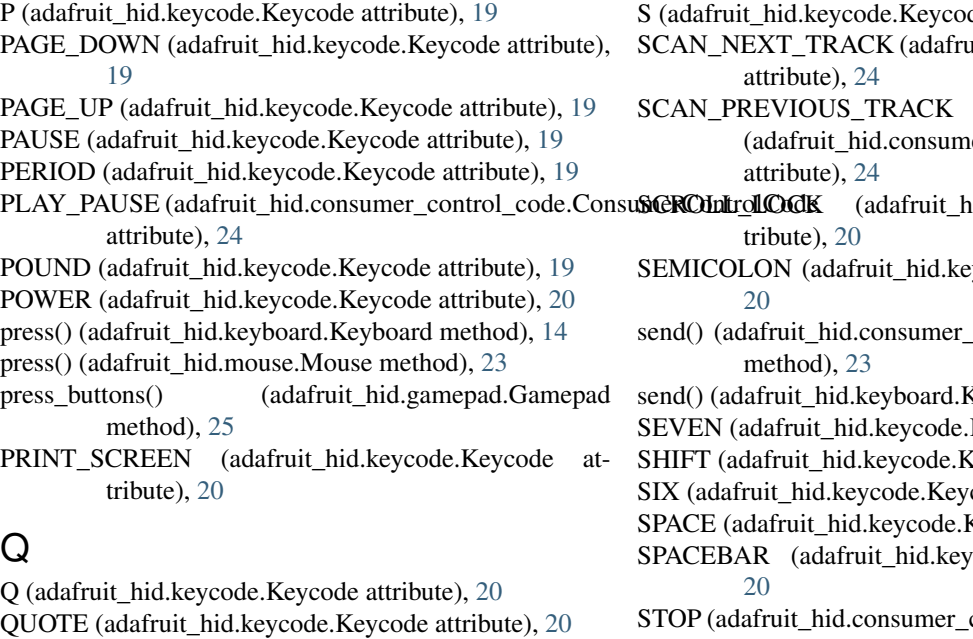

## R

R (adafruit\_hid.keycode.Keycode attribute), [20](#page-23-0) RECORD (adafruit\_hid.consumer\_control\_code.Cons attribute), [24](#page-27-4) release() (adafruit\_hid.keyboard.Keyboard method), [15](#page-18-2) release() (adafruit\_hid.mouse.Mouse method), [23](#page-26-2) release\_all() (adafruit\_hid.keyboard.Keyboard method) [15](#page-18-2) release\_all() (adafruit\_hid.mouse.Mouse method), [23](#page-26-2) release\_all\_buttons() (adafruit\_hid.gamepad.Game method), [25](#page-28-0) release\_buttons() (adafruit\_hid.gamepad.Gamepad.Gamepad.Gamepad.Gamepad.Gamepad.Gamepad.Gamepad.Game method), [25](#page-28-0) reset\_all() (adafruit\_hid.gamepad.Gamepad method), RETURN (adafruit\_hid.keycode.Keycode attribute), [20](#page-23-0) REWIND (adafruit\_hid.consumer\_control\_code.Consu attribute), [24](#page-27-4) RIGHT\_ALT (adafruit\_hid.keycode.Keycode attribu [20](#page-23-0) RIGHT\_ARROW (adafruit\_hid.keycode.Keycode tribute), [20](#page-23-0) RIGHT\_BRACKET (adafruit\_hid.keycode.Keycode tribute), [20](#page-23-0) RIGHT\_BUTTON (adafruit\_hid.mouse.Mouse attribu [22](#page-25-2) RIGHT\_CONTROL (adafruit\_hid.keycode.Keycode tribute), [20](#page-23-0) RIGHT\_GUI (adafruit\_hid.keycode.Keycode attribu  $$\,20$  $$\,20$  RIGHT\_SHIFT (adafruit\_hid.keycode.Keycode tribute), [20](#page-23-0) U [21](#page-24-2) V W X Y

### S

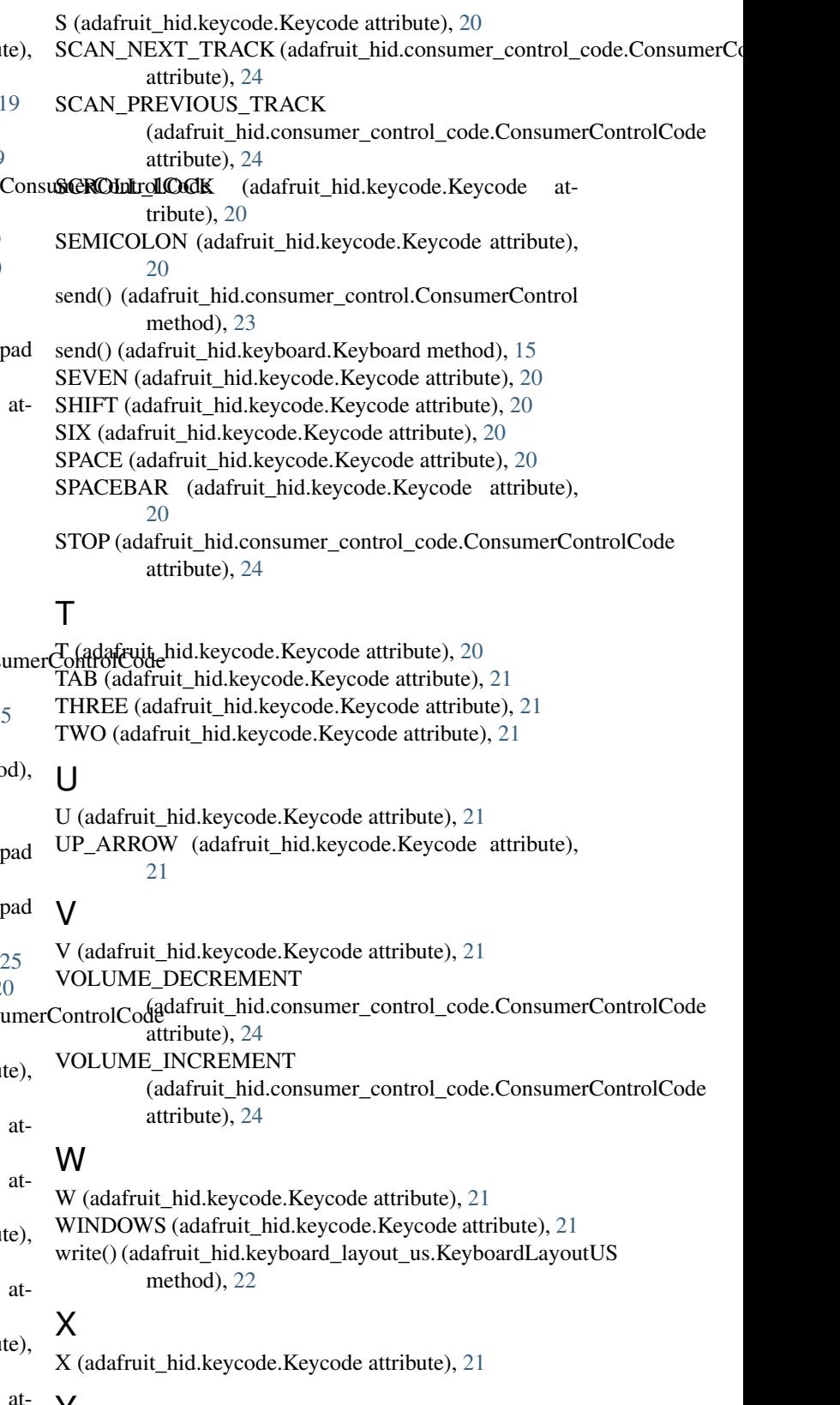

Y (adafruit\_hid.keycode.Keycode attribute), [21](#page-24-2)

## Z

Z (adafruit\_hid.keycode.Keycode attribute), [21](#page-24-2) ZERO (adafruit\_hid.keycode.Keycode attribute), [21](#page-24-2)